# **Mappler X** User Help file

Develop an Interactive Web-based application with your own shapefiles

© 2012 VERTICES

This manual is the property of VERTICES and is intended for the licensed site administrator only. Any dissemination, distribution, and copying of the content is prohibited.

# **Basic Mappler X Functions**

### **Basic Functions**

1.'Get My Location' Icon allows user to locate information from current location

2.'Find Address' allows user to search specific address

3.'Search Features' allows user to search by attributes

4.'Opacity Control'

5.'Map Center' allows user to zoom to the original position of map 6.Zoom in with Shift key and a mouse click.

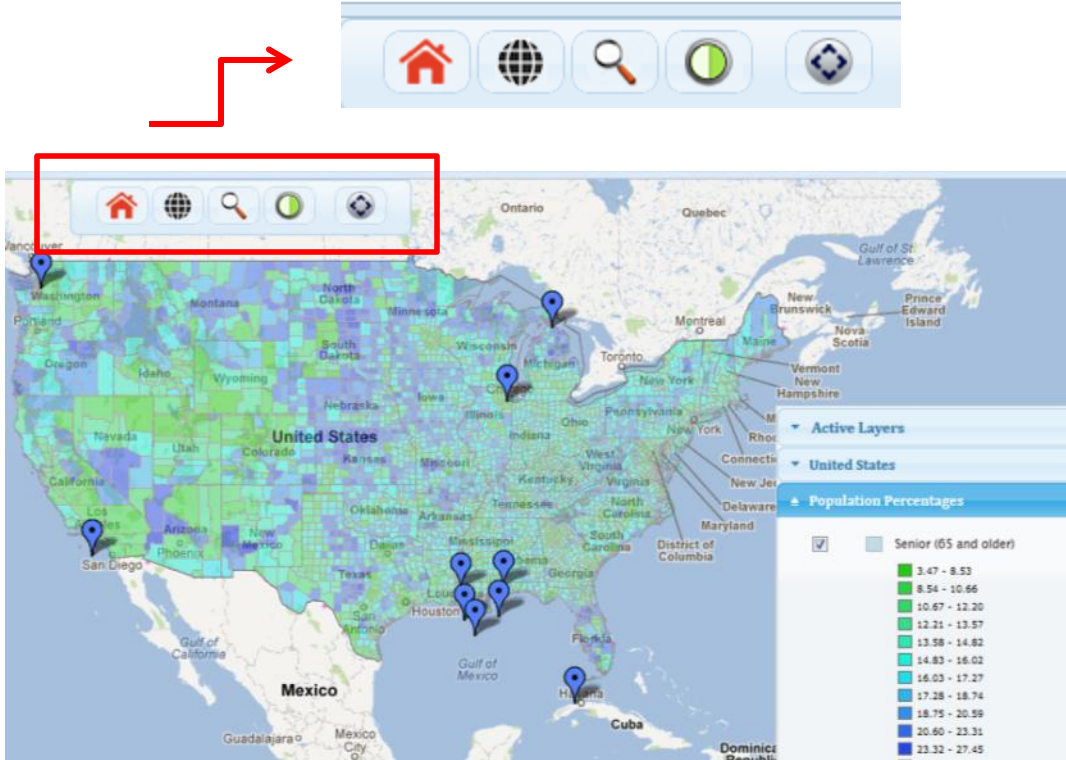

#### Mappler X Help Guide © 2012 VERTICES This manual is the property of VERTICES and is intended for the licensed site administrator only. Any dissemination, distribution, and copying of the content is prohibited.

## **Get My Location**

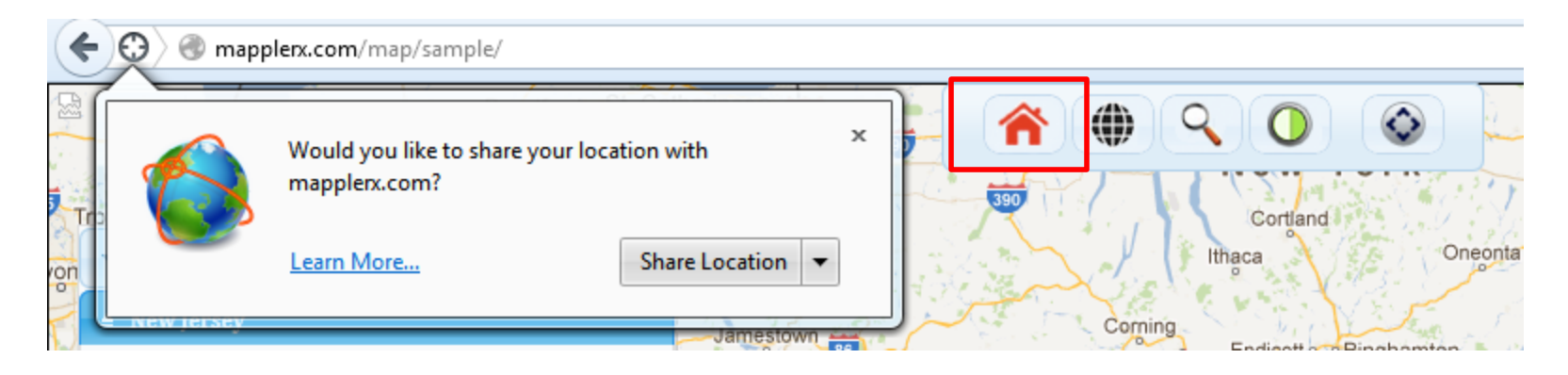

Click on Get My Location and if you click on Share Location, the map will automatically go to your location.

## **Find Address**

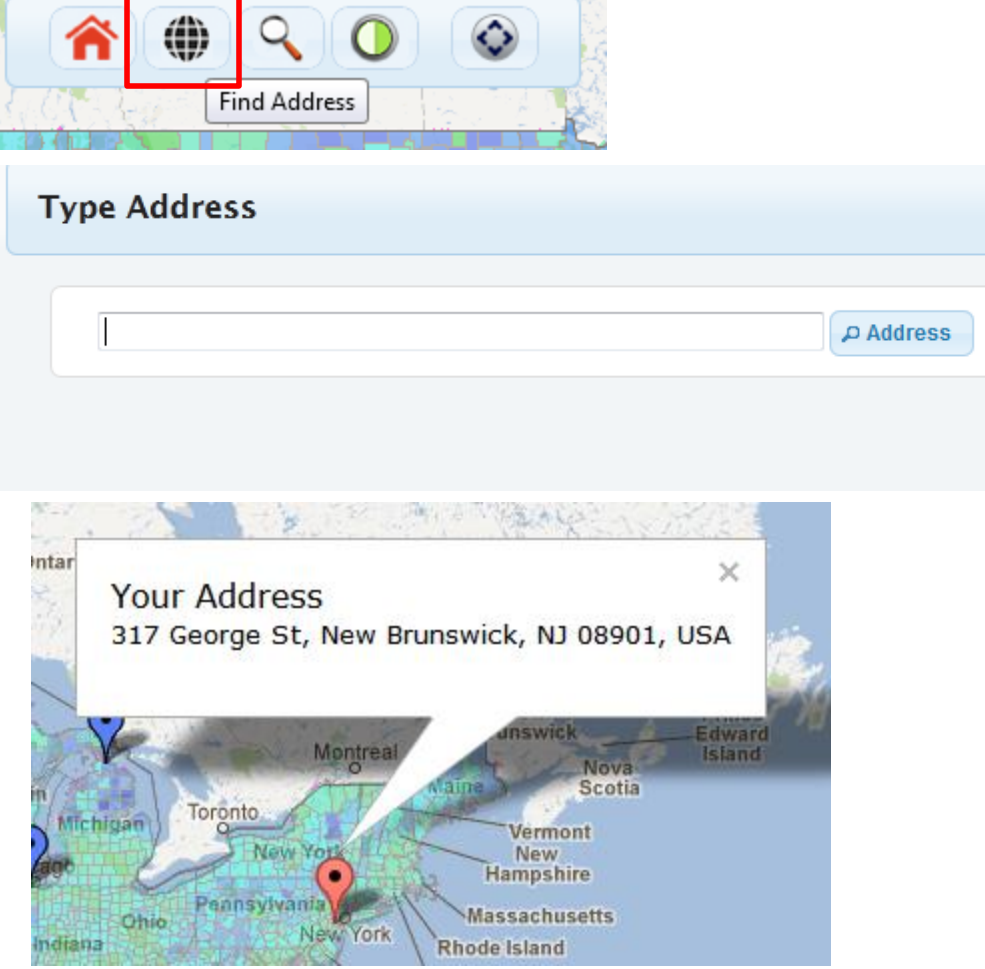

• Click on Find Address and type in an address and click on Address.

• A pin will appear on the address

 $\pmb{\times}$ 

## **Search Features**

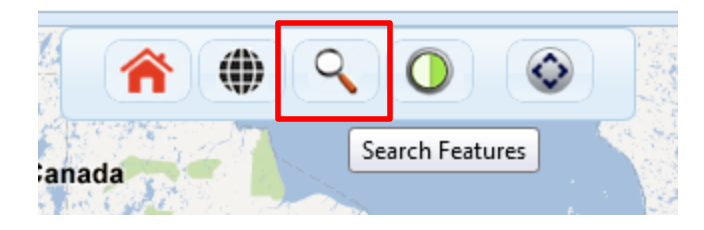

## Click on Search Features and a new window will appear.

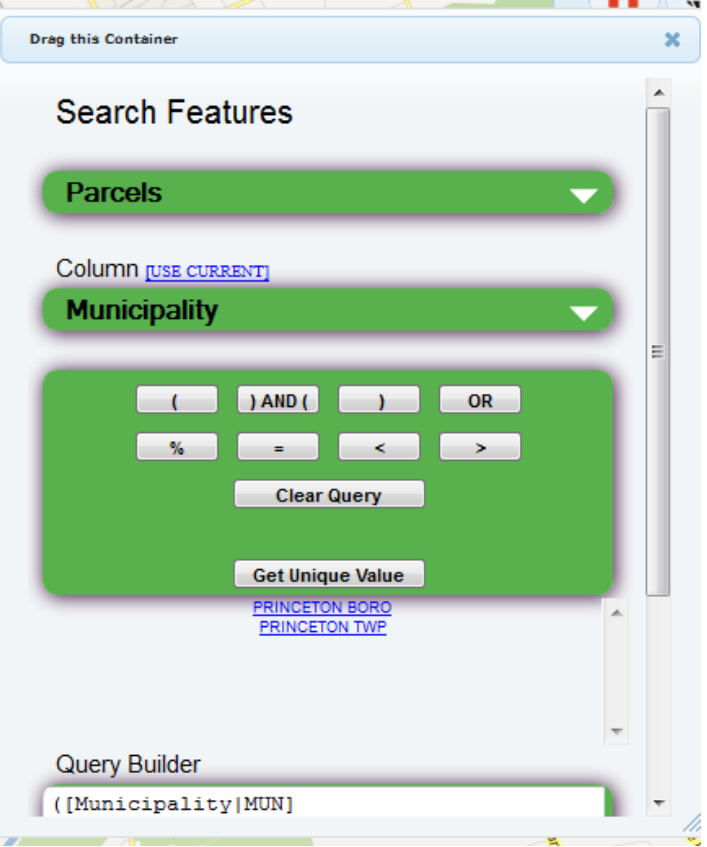

## **Query**

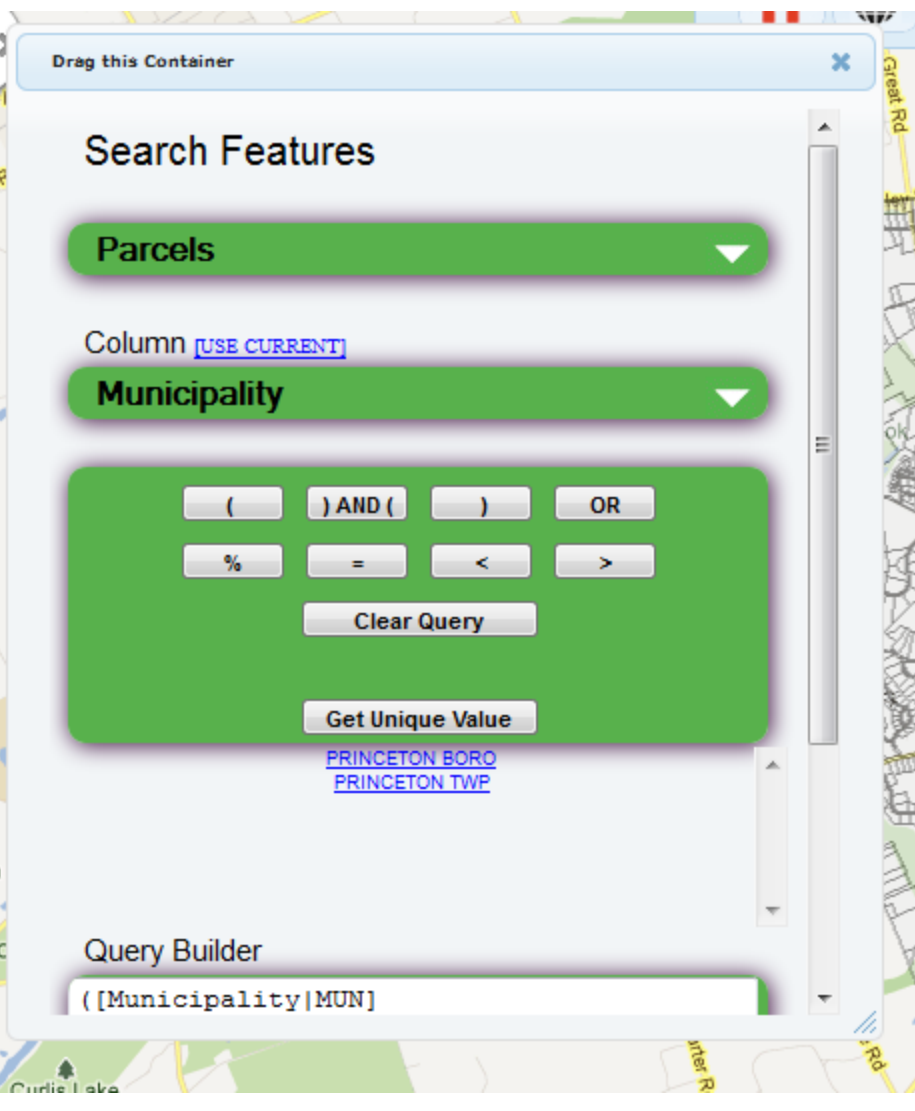

[Use Current ]: Use Current column name in query builder

#### Query Operator

And, Or : It's same as arcview query builder.

>, < : less than ,more than When you query numbered column. Clear Query: will clear Query

Get Unique Value :will return unique value from selected column If you need wild card use " % "

[Block]  $= %''1" : will return data it has$ " 1 "

 $[Block] = %''2" : will return data it has$ "12 "

Query Sample :

If it is same column , need to make as "OR" ([Municipality|MUN]="PRINCETON TWP" ) AND ([Block|BLOCK]=%"11" ) AND ([Lot|LOT]=%"2")

This Query will return block wild card "11" and lot "2" , results is bottom

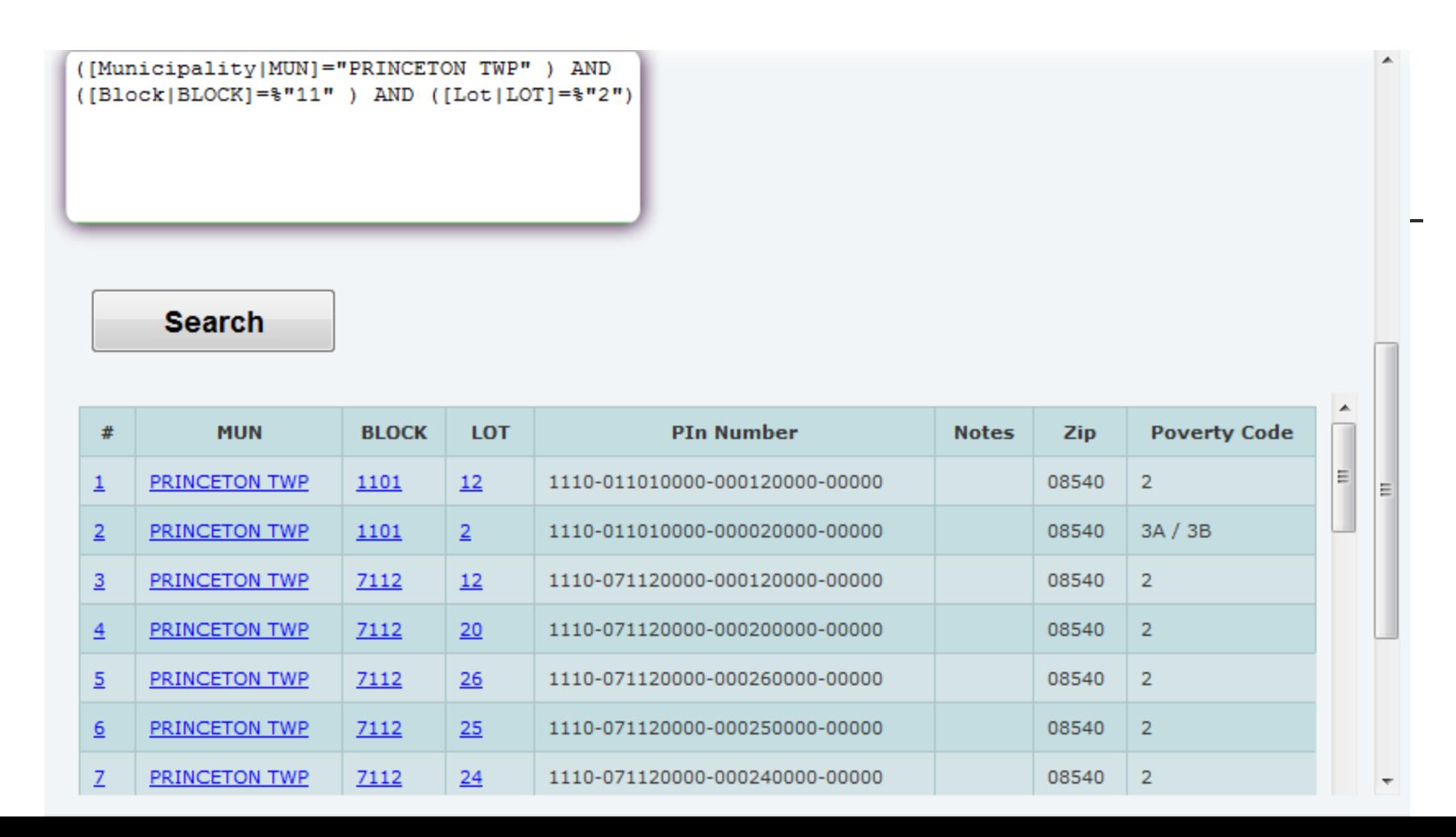

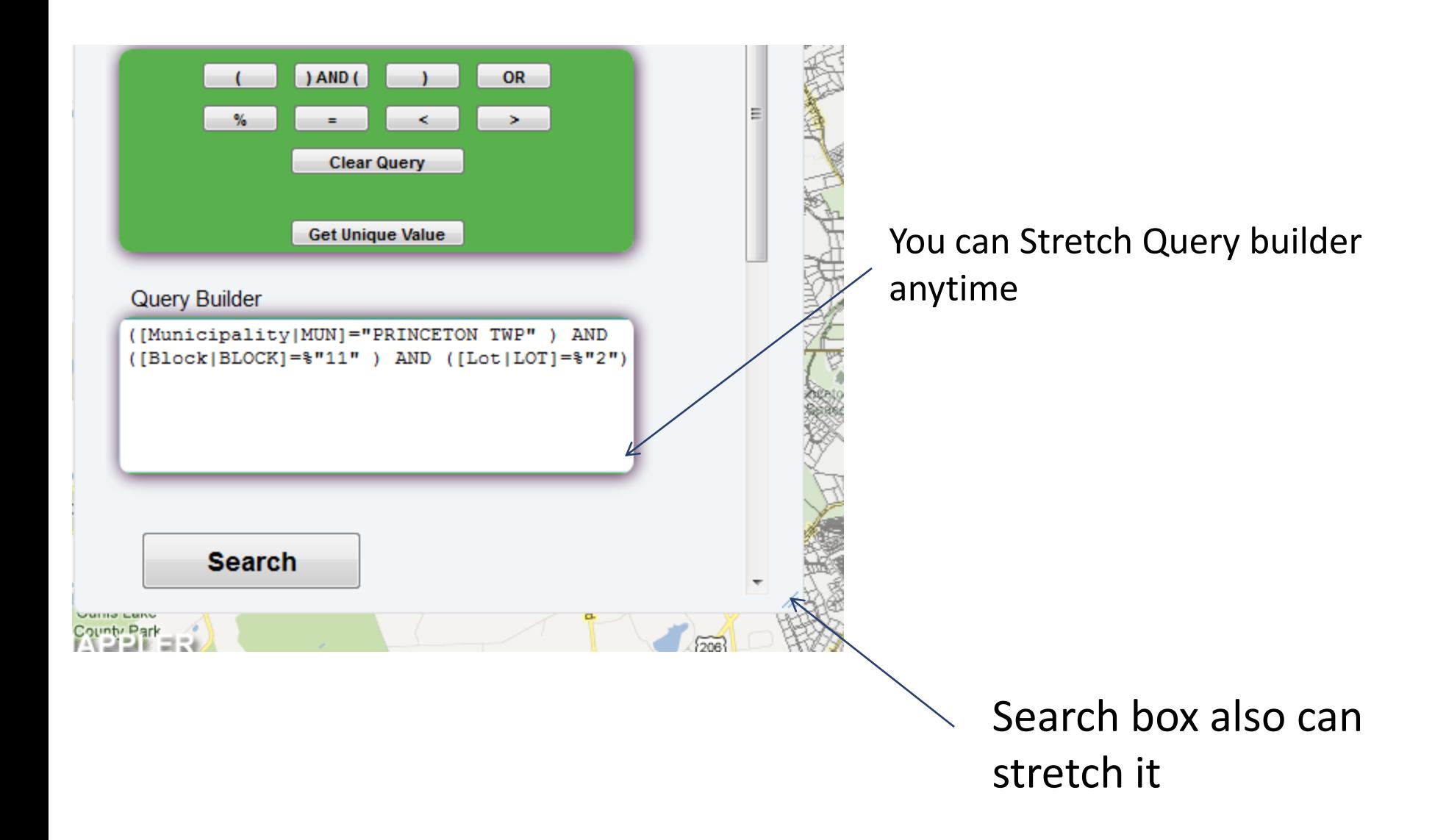

# **Opacity Control**

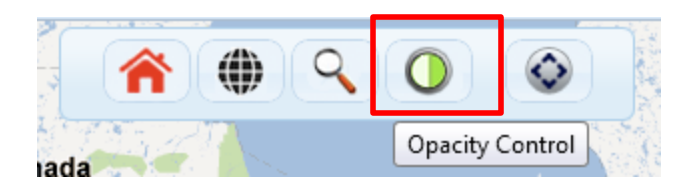

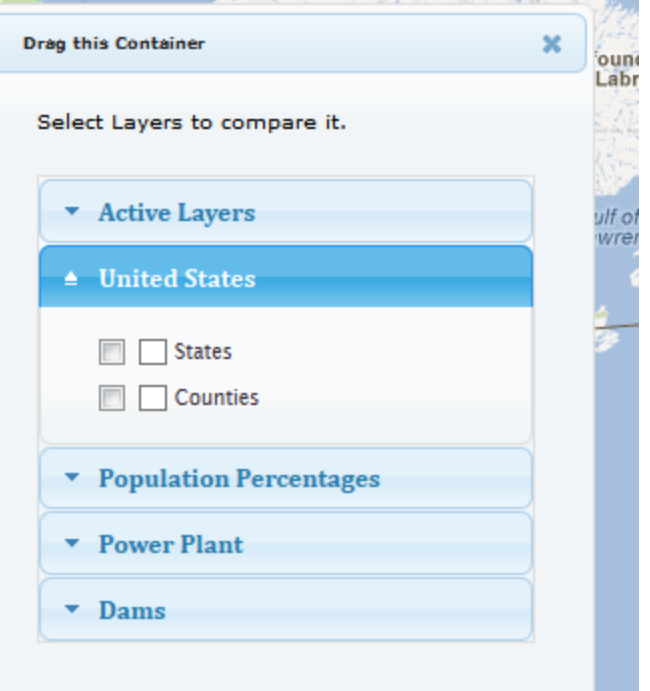

## **Map Center**

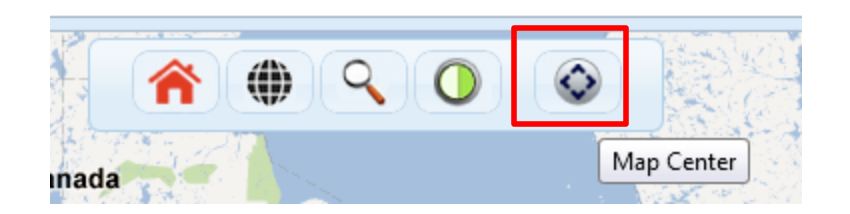

## Click Map Center for map to go back to the original position.